# PanaCast Jabra

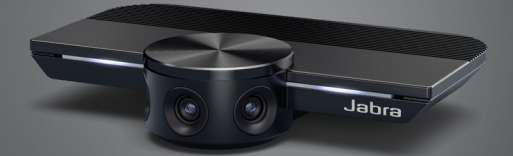

# ,,,,,,, Jabra GN Podręcznik użytkownika

**GN** Making Life Sound Better

© 2019 GN Audio A/S. Wszelkie prawa zastrzeżone. Jabra® jest znakiem towarowym GN Audio A/S.

Wyprodukowano w Chinach MODEL: VSU010

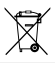

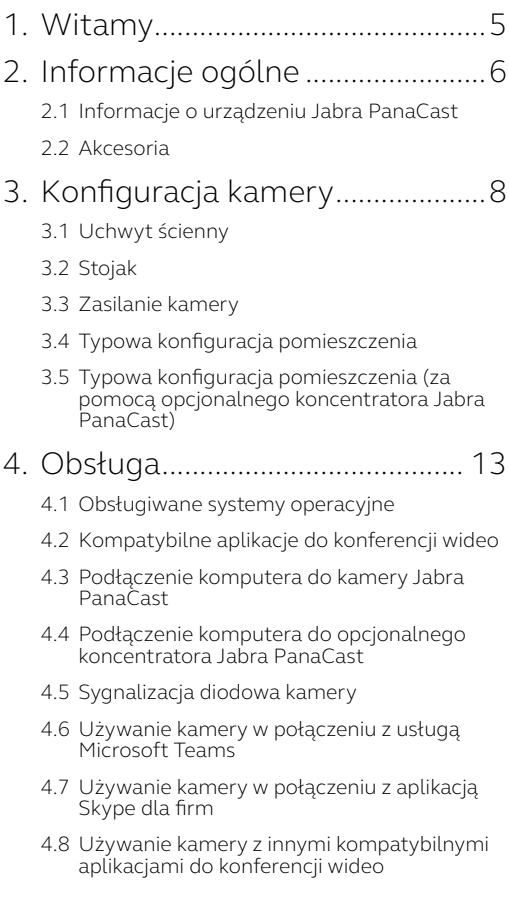

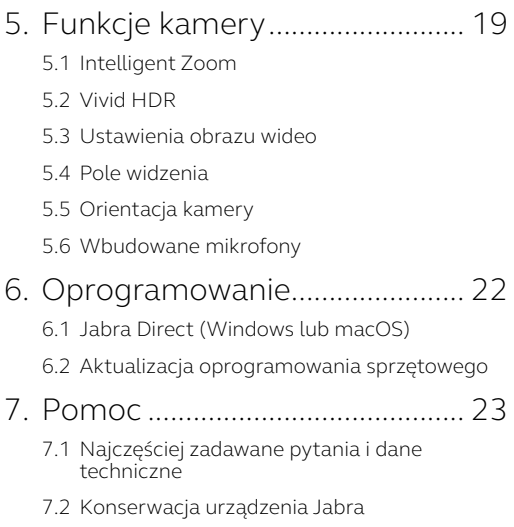

# <span id="page-4-0"></span>1. Witamy

Dziękujemy za wybranie urządzenia Jabra PanaCast. Życzymy przyjemnego użytkowania!

#### **Charakterystyka Jabra PanaCast**

- **• Nowa jakość spotkań.** Panoramiczny obraz wideo w rozdzielczości 4K z trzech kamer 13 Mpix oraz opatentowana technologia łączenia obrazu w czasie rzeczywistym pozwalają uzyskać bardziej naturalny 180-stopniowy widok małych sal konferencyjnych. To idealny partner dla urządzeń audio Jabra Speak o wysokiej jakości dźwięku.
- **• Inteligentna technologia wideo.** Funkcja Intelligent Zoom automatycznie obejmuje w kadrze wszystkich uczestników konwersacji, a technologia Vivid HDR gwarantuje najwyższą jakość wideo, nawet w bardzo zróżnicowanych warunkach oświetlenia.
- **• Natychmiastowa współpraca.** Technologia plug-and-play pozwala szybko i łatwo nawiązać współpracę z innymi użytkownikami, udostępniając niezawodne rozwiązania audio i wideo dla małych sal konferencyjnych.
- **• Niezwykła wszechstronność.** Kompatybilność ze wszystkimi wiodącymi rozwiązaniami w zakresie konferencji audio i wideo. Certyfikowane do użytku z usługą Microsoft Teams oraz współpraca z wieloma rozwiązaniami, np. Zoom, Cisco Webex.

# <span id="page-5-0"></span>2. Informacje ogólne

# 2.1 Informacje o urządzeniu Jabra PanaCast

Urządzenie Jabra PanaCast ma trzy kamery stale przesyłające obraz oraz opatentowaną technologię łączenia obrazu w czasie rzeczywistym, co pozwala uzyskać 180-stopniowy obraz panoramiczny małej sali konferencyjnej w rozdzielczości 4K.

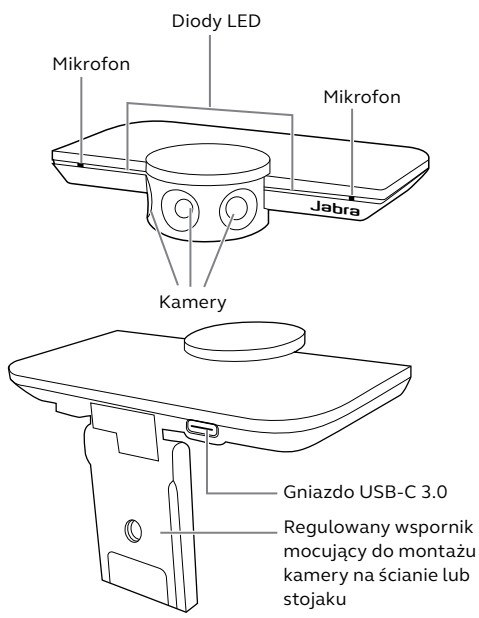

### <span id="page-6-0"></span>2.2Akcesoria

Akcesoria można kupić w witrynie jabra.com/ accessories.

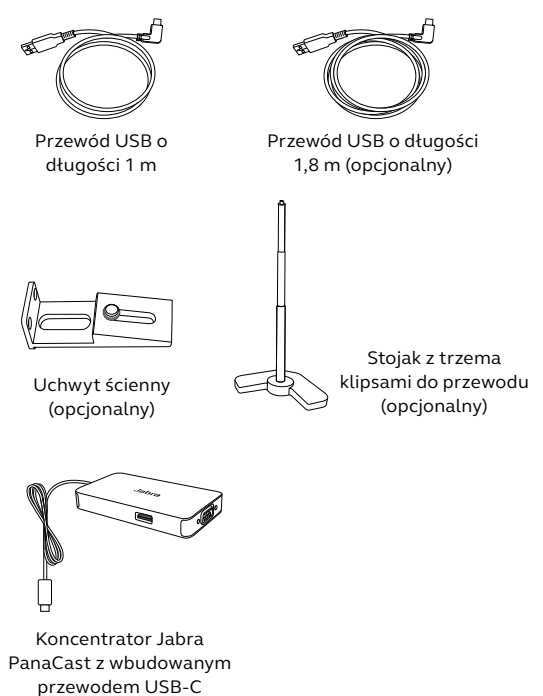

(akcesorium opcjonalne)

# <span id="page-7-0"></span>3. Konfiguracja kamery

# 3.1 Uchwyt ścienny

Kamerę Jabra PanaCast można zamontować do ściany przy użyciu opcjonalnego uchwytu ściennego. Do montażu wymagane są wkrętak i dwa wkręty 1/4" (sprzedawane osobno).

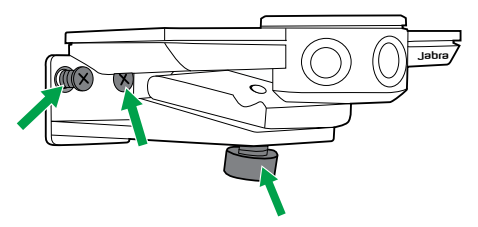

Optymalnie kamerę należy zamontować na wysokości oczu uczestników.

Ponadto kamera po zamontowaniu powinna być oddalona od 0,5 do 3,5 m od uczestników. Zamontowanie jej w większej odległości może prowadzić do pikselizacji obrazu. Mniejsza odległość może prowadzić do zniekształcenia obrazu uczestników w wyniku funkcji łączenia obrazu.

Nie należy montować kamery skierowanej bezpośrednio w stronę światła słonecznego, ponieważ będzie to miało wpływ na ustawienia balansu bieli, a tym samym jakość obrazu.

<span id="page-8-0"></span>Kamerę Jabra PanaCast można zamontować do opcjonalnego stojaka przy użyciu wspornika mocującego w kamerze.

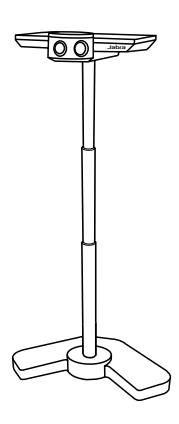

Idealnie kamera po zamontowaniu powinna być oddalona od 0,5 do 3,5 m od uczestników. Zamontowanie jej w większej odległości może prowadzić do pikselizacji obrazu. Mniejsza odległość może prowadzić do zniekształcenia obrazu uczestników w wyniku funkcji łączenia obrazu.

Nie należy ustawiać kamery skierowanej bezpośrednio w stronę światła słonecznego, ponieważ będzie to miało wpływ na ustawienia balansu bieli, a tym samym jakość obrazu.

W celu optymalnego prowadzenia przewodów można użyć dołączonych klipsów, aby zamocować przewód USB do stojaka.

<span id="page-9-0"></span>Gdy kamera jest podłączona do gniazda USB 3.0 w komputerze za pośrednictwem dołączonego przewodu USB, zewnętrzne zasianie nie jest wymagane.

Jeśli komputer ma tylko gniazda USB 2.0, do zasilania kamery jest wymagany zasilany zewnętrznie koncentrator USB. Lista zatwierdzonych koncentratorów USB jest dostępna w witrynie jabra. com/help/panacast.

### <span id="page-10-0"></span>3.4 Typowa konfiguracja pomieszczenia

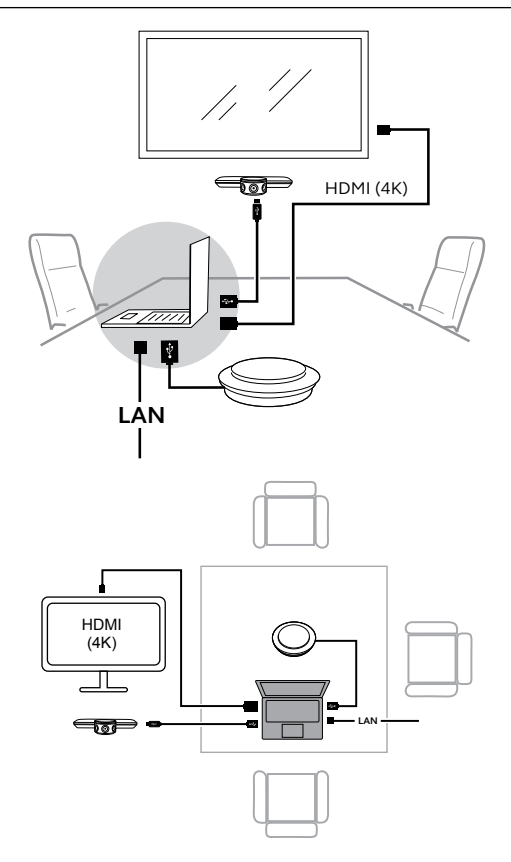

### <span id="page-11-0"></span>3.5 Typowa konfiguracja pomieszczenia (za pomocą opcjonalnego koncentratora Jabra PanaCast)

Optymalnie zalecamy ukrytą instalację Jabra PanaCast Hub.

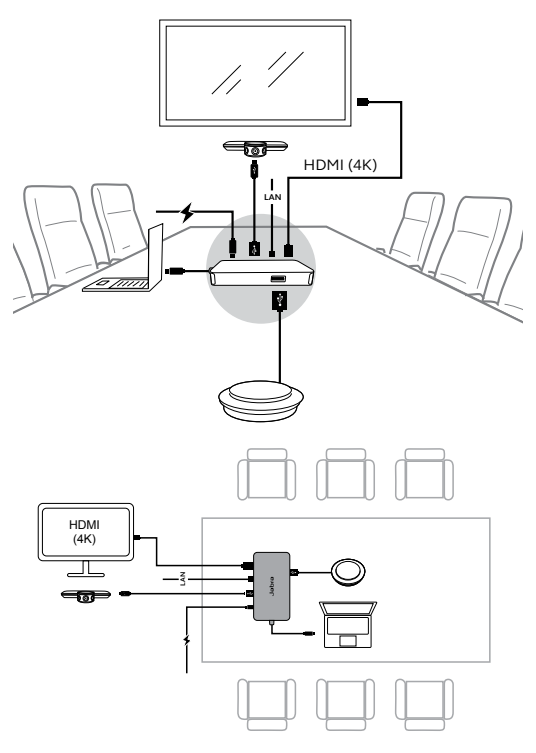

# <span id="page-12-0"></span>4. Obsługa

## 4.1 Obsługiwane systemy operacyjne

Urządzenie Jabra PanaCast obsługuje system operacyjny Windows 7 i późniejsze wersje oraz macOS 10.9 lub późniejsze wersie i nie wymaga dodatkowych sterowników.

Zaleca się pobranie i zainstalowanie aplikacji Jabra Direct w celu dostosowania ustawień kamery oraz zaktualizowania oprogramowania układowego. Aplikację Jabra Direct można pobrać z witryny jabra. com/direct.

### 4.2Kompatybilne aplikacje do konferencji wideo

Urządzenie Jabra PanaCast jest certyfikowane do użytku z usługą Microsoft Teams oraz jest kompatybilne z wieloma rozwiązaniami, np. Skype dla firm, Zoom, Cisco Webex.

Więcej informacji na temat kompatybilnych aplikacji do konferencji wideo można znaleźć w witrynie jabra. com/help/panacast.

#### <span id="page-13-0"></span>4.3Podłączenie komputera do kamery Jabra PanaCast

Podłącz komputer bezpośrednio do kamery Jabra PanaCast, używając dołączonego przewodu USB o długości 1 m. Opcjonalnie można zakupić dłuższy przewód USB o długości 1,8 m w witrynie Jabra.com/ accessories.

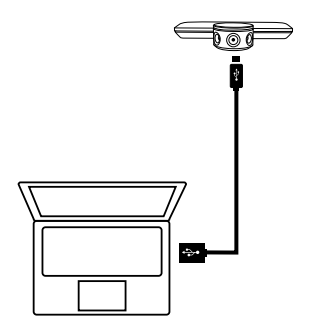

### <span id="page-14-0"></span>4.4 Podłączenie komputera do opcjonalnego koncentratora Jabra PanaCast

Podłącz komputer do koncentratora Jabra PanaCast, używając wbudowanego przewodu USB-C o długości 1 m.

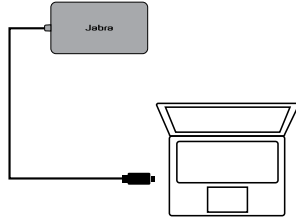

Koncentrator Jabra PanaCast można również podłączyć do zestawu głośnomówiącego Jabra, monitora HDMI (4K), monitora VGA (1080p) oraz sieci Ethernet. W takim przypadku jest wymagane podłączenie dołączonego zasilacza do gniazda zasilania.

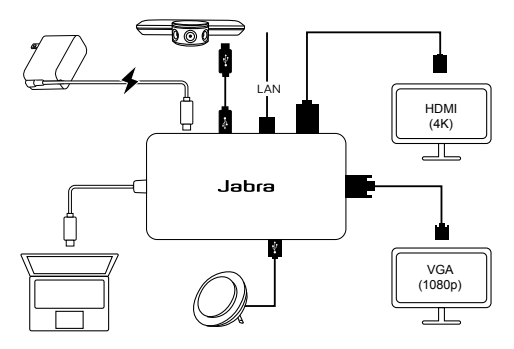

# <span id="page-15-0"></span>4.5 Sygnalizacja diodowa kamery

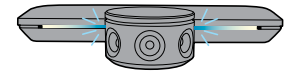

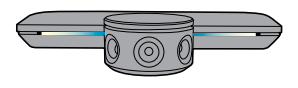

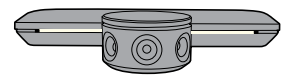

#### **Błyskające niebieskie diody LED**

Kamera wykonuje procedurę inicjalizacji lub ponownego uruchomienia

**Niebieskie diody LED świecące w sposób ciągły** Kamera jest w trybie czuwania lub jest nieużywana

**Białe diody LED świecące w sposób ciągły**

Kamera przesyła strumieniowo obraz

### 4.6 Używanie kamery w połączeniu z usługą Microsoft Teams

Korzystając z usługi Microsoft Teams, może wystąpić konieczność ręcznego ustawienia kamery Jabra PanaCast jako domyślnego urządzenia wideo w ustawieniach wideo.

- 1. Uruchom usługę Microsoft Teams.
- 2. Kliknij ikonę profilu konta w prawym górnym rogu usługi Microsoft Teams.
- 3. Wybierz **Ustawienia** , aby otworzyć menu ustawień.
- 4. Wybierz kartę **Urządzenia** na liście menu.
- 5. W obszarze **Kamera** wybierz **Jabra PanaCast** jako kamerę.

Wybierz preferowany głośnik lub zestaw słuchawkowy jako głośnik i mikrofon w obszarze **Urządzenia audio**.

### <span id="page-16-0"></span>4.7 Używanie kamery w połączeniu z aplikacją Skype dla firm

Korzystając z aplikacji Skype dla firm, może wystąpić konieczność ręcznego ustawienia kamery Jabra PanaCast jako domyślnego urządzenia wideo w ustawieniach wideo.

- 1. Uruchom aplikację Skype dla firm.
- 2. Kliknij ikonę **Opcje** w aplikacji Skype dla firm, aby otworzyć menu opcji.
- 3. Wybierz kartę **Urządzenia wideo** na liście menu.
- 4. Wybierz **Jabra PanaCast** w rozwijanym menu, aby ustawić urządzenie PanaCast jako domyślną kamerę używaną do połączeń wideo.
- 5. Usuń zaznaczenie opcji **Przytnij i wyśrodkuj wideo podczas spotkań**, aby włączyć widok panoramiczny kamery.

Wybierz preferowany głośnik lub zestaw słuchawkowy jako głośnik i mikrofon na karcie **Urządzenie audio**.

### <span id="page-17-0"></span>4.8 Używanie kamery z innymi kompatybilnymi aplikacjami do konferencji wideo

Sprawdź, czy urządzenie Jabra PanaCast zostało skonfigurowane jako domyślne urządzenie wideo w ustawieniach wideo aplikacji.

Więcej informacji na temat kompatybilnych aplikacji do konferencji wideo można znaleźć w witrynie jabra. com/help/panacast.

# <span id="page-18-0"></span>5. Funkcje kamery

## 5.1 Intelligent Zoom

Intelligent Zoom wykrywa, w którym miejscu są uczestnicy spotkania (do 3,5 m) i automatycznie oraz stale dostosowuje pole widzenia, aby ująć ich wszystkich w kadrze.

Intelligent Zoom jest domyślnie włączony i można go włączać oraz wyłączać za pośrednictwem aplikacii Jabra Direct.

#### 5.2Vivid HDR

Funkcja Vivid HDR automatycznie optymalizuje jakość obrazu wideo w bardzo różnych warunkach oświetleniowych.

Funkcja Vivid HDR jest domyślnie włączona i można ją włączać oraz wyłączać za pośrednictwem aplikacji Jabra Direct.

<span id="page-19-0"></span>Ustawienia jakości obrazu oraz regulacja ustawień obrotu/pochylenia/powiększenia kamery mogą być dostosowane za pośrednictwem aplikacji Jabra Direct.

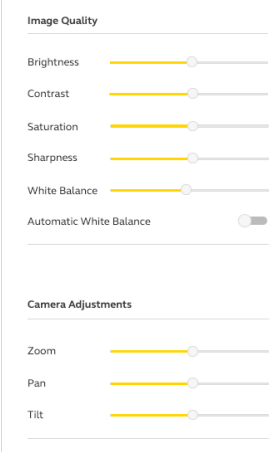

Dostęp do ustawień obrazu wideo:

- 1. Kliknij ikonę Jabra Direct na pasku zadań Windows lub pasku menu macOS, aby otworzyć okno Jabra Direct.
- 2. Kliknij ikonę ustawień obok **Jabra PanaCast**, aby otworzyć ustawienia wideo.

<span id="page-20-0"></span>Ustawienia jakości obrazu oraz kamery są tymczasowe i zostaną automatycznie zresetowane do wartości domyślnych po odłączeniu komputera od kamery lub koncentratora Jabra PanaCast.

### 5.4 Pole widzenia

Za pośrednictwem aplikacji Jabra Direct można dostosować kąt widzenia kamery w zakresie 90°, 120°, 140° lub 180°. Domyślnie pole widzenia jest ustawione do wartości 180°.

### 5.5Orientacja kamery

Jeśli kamera jest zamontowana do góry nogami, obraz wideo można obrócić za pośrednictwem aplikacji Jabra Direct. Domyślnie orientacja jest ustawiona do wartości Normalna.

#### 5.6 Wbudowane mikrofony

Urządzenie Jabra PanaCast ma dwa wbudowane mikrofony HD. Optymalny zasięg mikrofonu wynosi do 2,5 m.

Mikrofony są domyślnie wyłączone i można je włączać oraz wyłączać za pośrednictwem aplikacji Jabra Direct. Aby włączyć lub wyłączyć mikrofony jest wymagana aktualizacja oprogramowania sprzętowego.

# <span id="page-21-0"></span>6. Oprogramowanie

# 6.1 Jabra Direct (Windows lub macOS)

Jabra Direct to bezpłatne oprogramowanie opracowane do obsługi, optymalizacji ustawień oraz zarządzania urządzeniami Jabra.

> Pobierz najnowszą bezpłatną wersję z witryny jabra.com/direct

#### 6.2Aktualizacja oprogramowania sprzętowego

Aktualizacje oprogramowania sprzętowego poprawiają wydajność lub dodają nowe funkcje do urządzeń Jabra.

Gdy komputer jest podłączony do kamery Jabra PanaCast, aplikacja Jabra Direct poinformuje użytkownika o dostępnej aktualizacji.

# <span id="page-22-0"></span>7. Pomoc

### 7.1 Najczęściej zadawane pytania i dane techniczne

Najczęściej zadawane pytania, certyfikaty i dane techniczne są dostępne w witrynie jabra.com/help/ panacast.

### 7.2Konserwacja urządzenia Jabra

- Z urządzenia Jabra PanaCast można korzystać tylko w pomieszczeniach.
- Należy unikać bezpośredniego światła słonecznego i temperatur powyżej 40°C/104°F lub poniżej 0°C/32°F.
- Nie należy wystawiać kamery, koncentratora i przewodów na działanie deszczu ani innych płynów.
- Nie należy ustawiać kamery w pobliżu otworów wentylacyjnych monitora lub telewizora, ponieważ może to prowadzić do jej przegrzania i uszkodzenia.

Kamera może być ciepła w dotyku po podłączeniu do źródła zasilania. Ze względu na wiele procesorów, wzrost temperatury kamery podczas jej użytkowania jest zjawiskiem normalnym. Ta podwyższona temperatura mieści się całkowicie w bezpiecznym zakresie roboczym i nie wpływa na okres eksploatacji kamery.